#### **Aktivace Microsoft Office 2010**

T veSkole.cz

**Otázka:** *Jakým způsobem aktiuvuji software Microsoft Office 2010*

**Odpověď:** *Stejně jako pro operační systém Windows i pro aplikace řady Microsoft Office 2010 platí to, že je nutno je aktivovat, jinak po určité doby přestanou plně fungovat.*

*Aktivaci produktů Microsoft Office 2010 je možno provézt z jakéhokoliv zakoupeného produktu (např. Word, Excel, PowerPoint)*

*Postup aktivace:*

*Po spuštění aplikace Microsoft Office Word 2010 se přepneme do záložky "Soubor" a poté na položku "Nápověda".*

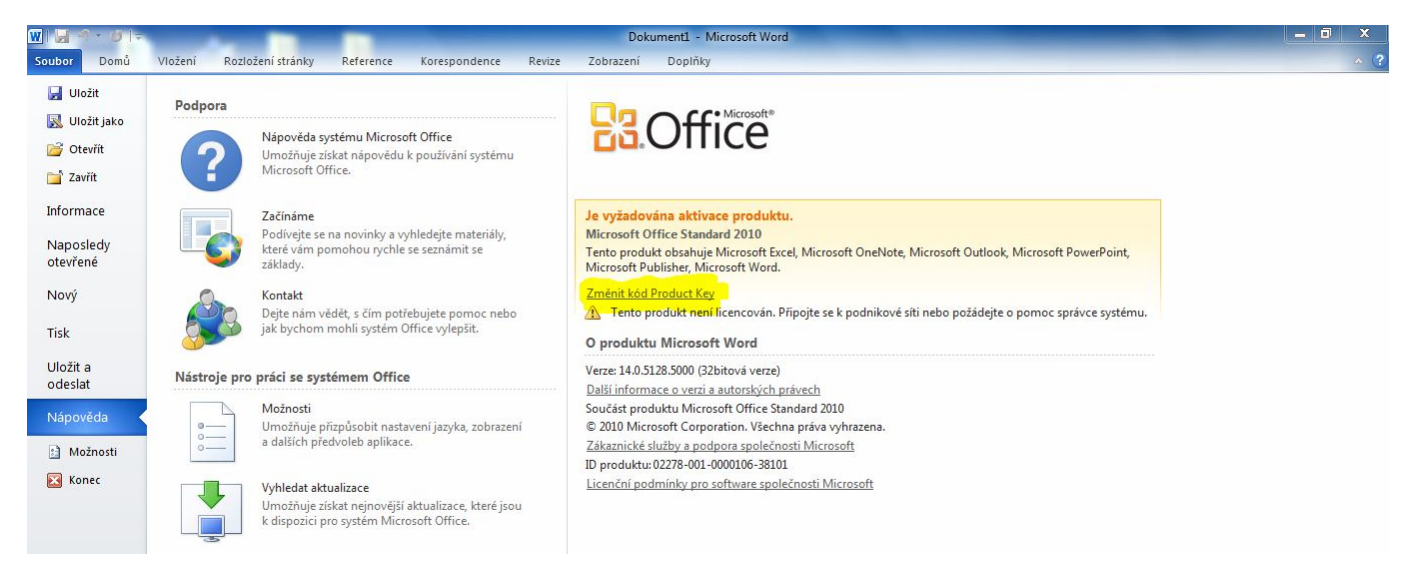

 *Dále v okně "Nápověda" klikneme na nápis "Změnit kód Product Key" a otevře se následující okno:*

TveSkole.cz

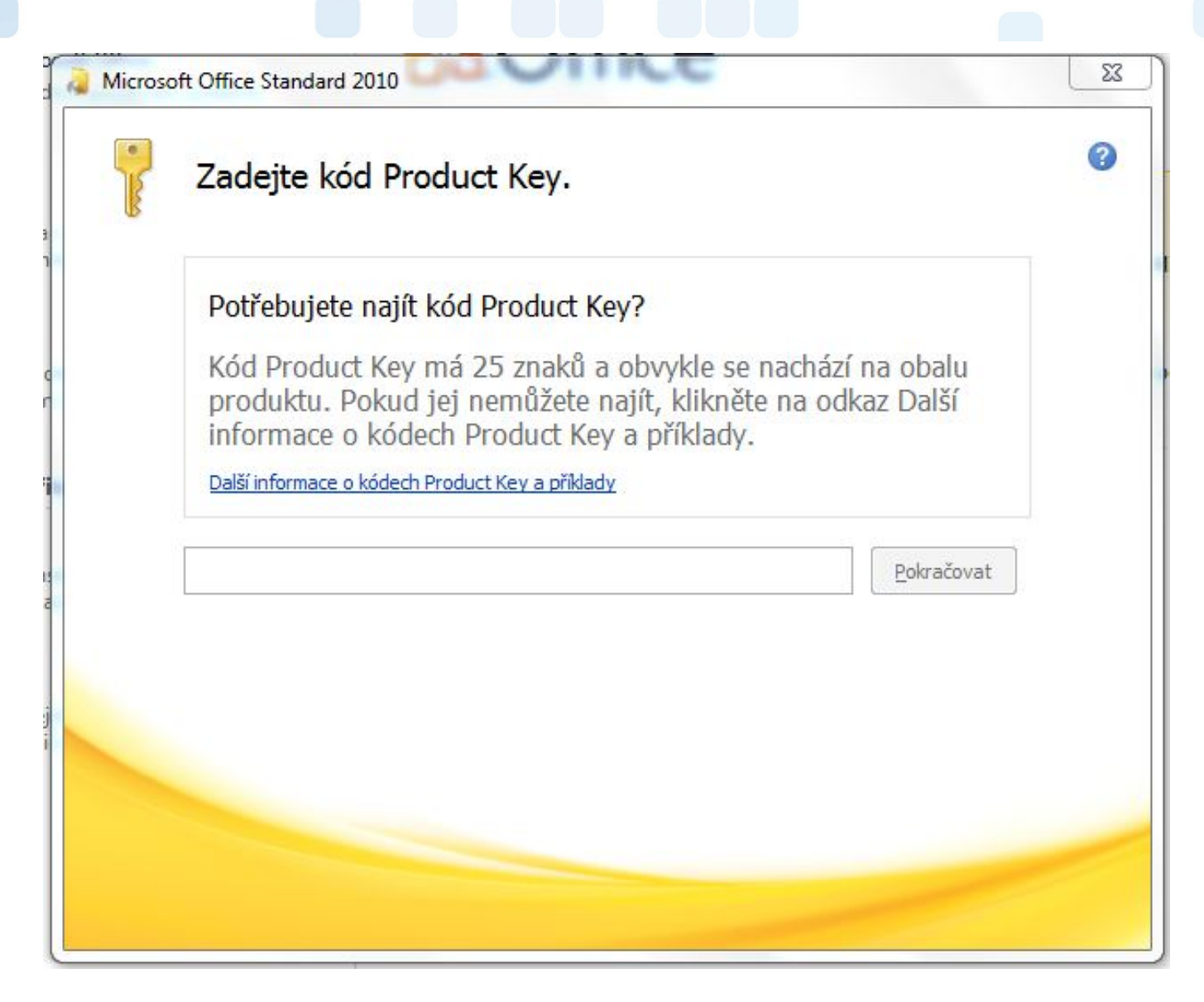

*Zadáme 25 místný kód Product Key a klikneme na pokračovat.*

*Otevře se následující okno a něm klikneme na tlačítko "Nainstalovat".*

T veSkole.cz

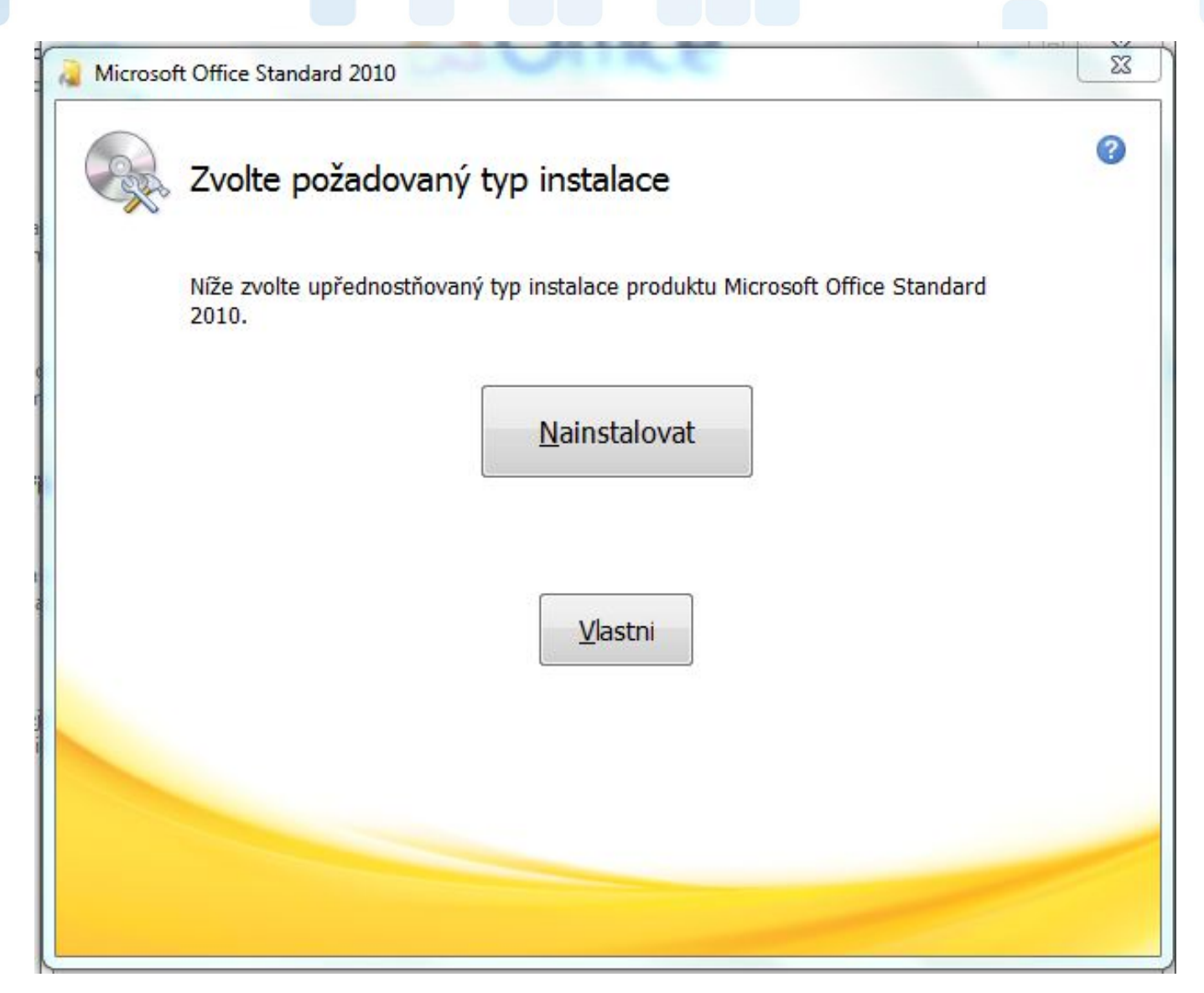

*Po dokončení instalace klikneme tlačítko na zavřít a zavřeme všechny Produkty sady*

*"Microsoft Office 2010"*

T veSkole.cz

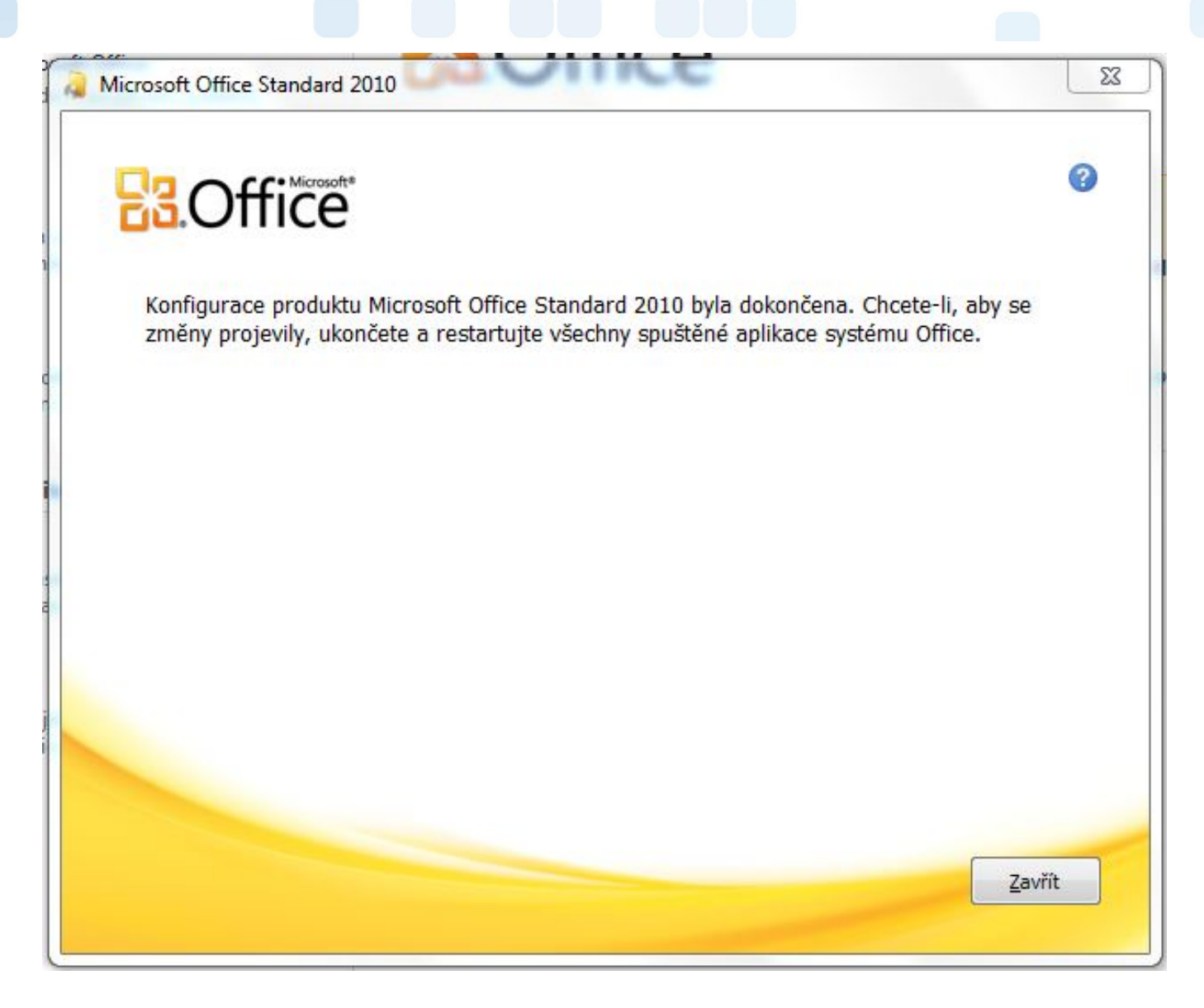

*Po opětovném spuštění už můžete pracovat s aktivovaným software Microsoft Office 2010 Unikátní ID: #1021*

*Autor: Jan Šíd*

*Aktualizováno: 2012-11-19 13:42*